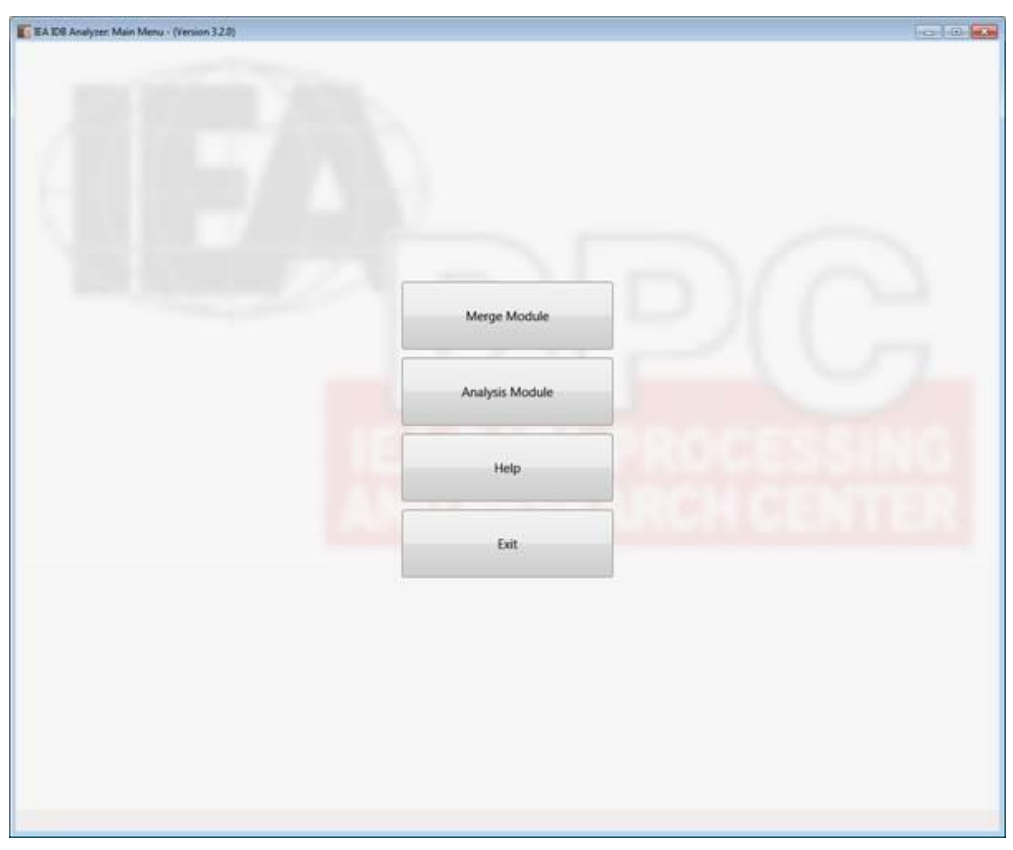

**Figure 4: The Main Menu of the IDB Analyzer**

To start the module you want to use, click on the corresponding button in the middle of the screen. The first step is to prepare the data for analysis using the Merge Module.

## **Using the Merge Module**

Currently the Merge Module allows the user to combine data files from different countries, and data files collected from different sources within a country. The Merge Module is customized to recognize data files from all IEA studies and other OECD studies where the data are published separate by country (currently PIAAC and TALIS). Figure 5 shows the data files that the IDB Analyzer Merge Module is able to recognize at the time this Help Manual was prepared. The Merge Module will be configured to recognize other databases as they become available so if you do not find a more recent study listed here, please contact us for an update.

| Study/Organization | Grades |
|--------------------|--------|
| CivEd/IEA          | 8 & 12 |
| ICCS/IEA           | 8 & 9  |
| ICILS/IEA          | 8      |
| PIAAC/OECD         | n/a    |
| PIRLS/IEA          |        |

**Figure 5: Databases Currently Recognized by the IDB Analyzer Merge Module**